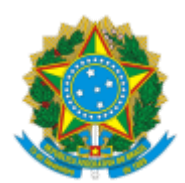

SEÇÃO JUDICIÁRIA DO AMAZONAS

### **TERMO**

**TERMO DE COMODATO N. 01/2021, QUE ENTRE SI CELEBRAM A UNIÃO, POR INTERMÉDIO DO TRIBUNAL REGIONAL FEDERAL DA 1ª REGIÃO - SEÇÃO JUDICIÁRIA DO AMAZONAS, E A ZETRASOFT LTDA., PARA LICENCIAMENTO DE USO DO eConsig – SISTEMA DE CONTROLE DE CONSIGNAÇÕES.**

**COMODATÁRIO: UNIÃO/TRIBUNAL REGIONAL FEDERAL DA 1ª REGIÃO - SEÇÃO JUDICIÁRIA DO AMAZONAS**, inscrito no CNPJ/MF 05.419.225/0001-09, com sede na Avenida André Araújo, n. 25, CEP: 69060-000, Aleixo, Manaus/AM, neste ato representado pelo Diretor de Secretaria Administrativa Dr. **EDSON SOUZA E SILVA**, CPF N. 240.411.492-15, residente e domiciliado nesta Capital, no uso das atribuições que lhe são conferidas através da delegação de competência objeto da PORTARIA SJAM/DIREF n. 10332813, de 05/06/2020.

**COMANDANTE: ZETRASOFT LTDA.**, inscrita no CNPJ/MF 03.881.239/0001-06, sediada na Rua Pernambuco, n. 1077, 7º andar, Bairro Funcionários, Belo Horizonte/MG, CEP 30.130-151, telefone (31)3194-7700, Fax (31)3194-7724, e-mail comercial@zetrasoft.com.br, neste ato representada por sua procuradora, **IVANI MUNHOZ**, brasileira, CPF n. 149.010.348-12, RG n. 35.271.076-7 – SSP/SP.

As partes acima qualificadas celebram o presente instrumento, com observação ao constante no Processo Administrativo Eletrônico SEI n. 0001483-18.2021.4.01.8002, sujeitando-se as partes às disposições dos artigos 579 a 585 do Código Civil, bem como da Lei n. 13.709/2018, da Lei n. 8.666/93 e Resolução n. 004/2008-CJF, e alterações, e mediante as cláusulas e condições seguintes.

#### **1. DO OBJETO**

1.1. O presente comodato tem como objeto o licenciamento de uso do programa de computador eConsig — Sistema Eletrônico, via Internet, de Reserva de Margem e Controle de Consignações, com desconto em Folha de Pagamento, e Outras Avenças, de propriedade do COMANDANTE, descrito e caracterizado no Anexo I, o qual é parte integrante deste Instrumento.

#### **2. DA FINALIDADE**

2.1. O programa de computador cujo licenciamento de uso constitui o bem objeto do presente comodato tem por objetivo possibilitar o controle efetivo da realização de descontos em folha de pagamento dos servidores do Tribunal Regional Federal da 1ª Região - Seção Judiciária do Amazonas.

## **3. DAS OBRIGAÇÕES DO COMODANTE**

3.1. São obrigações do COMODANTE:

3.1.1. Garantir a disponibilidade do Sistema eConsig;

3.1.2. Garantir a integridade, sigilo e segurança dos dados armazenados em seu datacenter, inclusive a execução e guarda de cópias de segurança de dados e sistemas. Garantir igualmente a impossibilidade de uso das informações para outros propósitos não previstos no presente comodato;

3.1.3. Disponibilizar versões atualizadas do sistema eConsig, cujas implantações deverão ser programadas em conjunto com o COMODATÁRIO;

3.1.4. Manter o COMODATÁRIO informado de qualquer alteração de rotinas do Sistema eConsig;

3.1.5. Manter o COMODATÁRIO informado de eventuais problemas no sítio da internet que possam causar interrupção do uso do Sistema eConsig;

3.1.6. Informar ao COMODATÁRIO, com antecedência, eventual manutenção do sistema eConsig ou no sítio da internet onde está hospedado;

3.1.7. Promover o treinamento dos usuários indicados pelo COMODATÁRIO;

3.1.8. Fornecer suporte técnico ao COMODATÁRIO na utilização do sistema eConsig em horário comercial nos dias úteis das 09:00 às 17:00 horas, horário de Brasília;

a. O prazo para atendimento às solicitações realizadas pelo COMODATÁRIO será, via de regra, de 4 (quatro) horas, nunca devendo exceder 48 (quarenta e oito) horas quando este não envolva mudanças estruturais no sistema informatizado ou de estrutura física.

b. No caso de mudanças estruturais no sistema informatizado ou de estrutura física deverá ser obedecido um cronograma definido em conjunto entre as partes, sendo o prazo máximo de 45 (quarenta e cinco) dias para solução.

3.1.9. Fornecer tempestivamente as informações a serem lançadas na folha de pagamento do COMODATÁRIO, em cronograma préestabelecido entre as partes;

3.1.10. Manter uma infraestrutura adequada com certificado digital para garantir a segurança e integridade dos dados no datacenter em que será instalado o eConsig;

3.1.11. Disponibilizar mensalmente uma cópia de segurança dos dados contidos no Sistema eConsig;

3.1.12. Implementar sugestões e solicitações de alteração do sistema eConsig visando atender às exigências de segurança, confiabilidade e agilidade pretendidas pelo COMODATÁRIO;

3.1.13. Providenciar a correção de falhas de segurança identificadas nos sistemas ou nos equipamentos providos pela contratante, tão logo seja descoberta;

3.1.14. Obedecer criteriosamente o cronograma estabelecido pelo COMODATÁRIO, visando não gerar atrasos no processo de geração da folha de pagamento;

3.1.15. Garantir a integridade e fidelidade das informações geradas para a folha de pagamento advindas de seu sistema informatizado;

3.1.16. Orientar, prestar consultoria, prevenir e solucionar possíveis fraudes, administrar e busca soluções em processos administrativos e/ou judiciais que tenham sua origem nas consignações em folha, bem como manter o COMODATÁRIO permanentemente informado;

3.1.17. Gerar logs de consulta e modificação dos dados pertencentes ao COMODATÁRIO, retendo-os durante toda a relação contratual;

3.1.18. Garantir a integridade dos logs, por meio de controles que minimizem o risco de modificação indevida ou acidental;

3.1.19. Entregar ao COMODATÁRIO cópias em mídias de todo e qualquer log armazenado ao final do comodato ou a qualquer tempo, mediante solicitação;

3.1.20. Garantir acesso de servidores indicados pelo Tribunal Regional Federal da 1ª Região, Seção Judiciária do Amazonas, a qualquer tempo, às instalações da empresa, às instalações do datacenter, ao sistema e as instalações de software básico que o suportem e ao inventário que permita localizar todas as aplicações cliente, para fins de auditoria em todo e qualquer aspecto concernente à segurança dos dados do COMODATÁRIO;

3.1.21. Controlar as transações dos usuários, com o registro de todas as operações efetuadas;

3.1.22. Implementar controles que minimizem o risco de repúdio de transações pelos usuários do sistema;

3.1.23. Implementar controle de acesso dos usuários, incluindo a previsão de bloqueio automático do usuário após determinado número de tentativas de login mal sucedidas ou após dias de inatividade, bloqueio na utilização de senhas repetidas, teste de força das senhas geradas e bloqueio de acesso simultâneo de mesmo usuário ao sistema;

3.1.24. Garantir que as consultas à margem consignável de clientes serão restritas aos interessados em consignar crédito;

3.1.25. Antes do inicio da operação do sistema eConsig:

a. Definir expressamente quais são as informações mínimas a serem compartilhadas pelo COMODATÁRIO, necessárias ao perfeito funcionamento do sistema eConsig;

b. Detalhar expressamente o procedimento de envio e recebimento de informações sobre as averbações realizadas, bem como de seus logs;

c. Detalhar, em parceria com o COMODATÁRIO, as informações a serem armazenadas em logs, permitindo a identificação unívoca do evento, quando e onde ocorreu, além dos registros e usuários envolvidos;

3.1.26. Ao final do presente comodato:

a. Entregar ao Tribunal Regional Federal da 1ª Região, Seção Judiciária do Amazonas, todas as informações relativas ao COMODATÁRIO mantidas no sistema eConsig, de forma que seja possível recuperar as informações das consignações já realizadas;

b. Entregar ao Tribunal Regional Federal da 1ª Região, Seção Judiciária do Amazonas, todos os registros de logs de transações acorridas durante a vigência deste instrumento contratual;

c. Remover todos os dados do COMODATÁRIO de seu datacenter, de forma a diminuir os riscos de acessos indevidos e vazamento de informações.

## **4. DAS OBRIGAÇÕES DO COMODATÁRIO**

4.1. São obrigações do COMODATÁRIO:

4.1.1. Efetuar a gestão e uso do Sistema eConsig;

4.1.2. Manter os dados cadastrais do Sistema eConsig, das empresas consignatárias, usuários e respectivos perfis de acesso, bem como de margens consignáveis, conforme detalhado no Anexo I;

4.1.3. Compartilhar, para operação do Sistema eConsig, os seguintes dados dos servidores:

- a. Matrícula;
- b. Nome;
- c. CPF;
- d. Identidade;
- e. Data de admissão;
- f. Cargo;
- g. Função;
- h. Margem disponível;
- i. Extrato de margem;
- j. Histórico da margem;
- k. Variação da margem; e
- l. Obrigações averbadas no sistema.

4.1.4. Executar rotinas periódicas de integração entre o Sistema eConsig e o Sistema de Folha de Pagamento do COMODATÁRIO, conforme detalhado no Anexo I;

4.1.5. Alimentar o Sistema eConsig com todas as informações necessárias para a sua devida utilização, tais como o cadastro de:

- a. Empresas consignatárias;
- b. Órgãos / secretarias;
- c. Matrículas e margens de servidores;
- d. Contratos existentes,

4.1.6. Responsabilizar-se por utilizar o Sistema eConsig de acordo com o que estabelecem as normas contidas no Anexo I, em consonância com as especificações técnicas, funcionalidades e operação do programa de computador, com estrita observância das disposições legais e dos bons costumes;

4.1.7. Observar rigorosamente as normas contidas no Anexo I, relativas à segurança do programa de computador, ao seu escopo de utilização e aos procedimentos que devem ser adotados caso ocorra necessidades de alterações no mesmo;

4.1.8. Promover, sempre que julgar necessário, a fiscalização documental e digital relativa ao presente comodato.

## **5. DO VÍNCULO TRABALHISTA**

5.1. O presente comodato não enseja a criação de qualquer vínculo trabalhista entre o COMODATÁRIO e o COMODANTE.

## **6. DAS RESPONSABILIDADES DO COMODATÁRIO E DO COMODANTE**

6.1. A comunicação entre os sistemas do COMODATÁRIO e do COMODANTE será realizada mediante troca de arquivos em formato texto, com estrutura de dados a ser negociada entre as partes;

https://sei.trf1.jus.br/sei/controlador.php?acao=documento\_imprimir\_web&acao\_origem=arvore\_visualizar&id\_documento=14161411&infra\_sistema=100000100&infra\_unidade\_atual=110001434&infra\_hash=24efc… 4/35

6.2. Os arquivos para a troca de dados serão disponibilizados em diretório para esse fim, em sistema de arquivos do ambiente interno do COMODATÁRIO, em periodicidade a ser negociada entre as partes;

6.3. O COMODANTE será responsável pela criptografia e captura dos dados para ele destinados, antes da transmissão para o seu datacenter, onde os dados serão processados. Da mesma forma, o COMODANTE deverá criptografar os arquivos de retorno antes da transmissão para o ambiente do COMODATÁRIO, entregando-o em formato decriptografado no diretório de arquivos para esse fim reservado no ambiente interno do COMODATARIO;

6.4. Para realização dos procedimentos de troca de arquivos, o COMODANTE deverá instalar e configurar no ambiente do datacenter do COMODATARIO uma máquina virtual aqui denominada máquina de comunicação. Todas as licenças de softwares básicos e de sistemas e ferramentas necessárias para essa finalidade, incluindo as ferramentas de segurança e VPN que se mostrarem pertinentes deverão ser providenciadas pela contratada, sem ônus para o Tribunal Regional Federal da 1ª Região, Seção Judiciária do Amazonas. A instalação definitiva no ambiente do COMODATÁRIO deverá ser realizada sob a supervisão da equipe técnica do COMODATÁRIO;

6.5. A administração e suporte de qualquer tipo à máquina de comunicação, assim como a compra, manutenção, atualização e propriedade de todas as licenças nela instaladas serão de responsabilidade do COMODANTE;

6.6. A máquina de comunicação deverá ser compatível e plenamente funcional no ambiente de virtualização corporativo do COMODATÁRIO. Atualmente esse ambiente é o VMWare ESXI 4.1. Não obstante, a compatibilidade da máquina de comunicação deverá ser mantida pela contratada em futuras versões ou no caso de mudança para outra solução corporativa;

6.7. A transmissão deverá ser realizada pelos links de internet do COMODATÁRIO, ou outro para esse fim destinado, a critério do COMODATÁRIO, por meio de VPN estabelecida entre a Máquina de Comunicação e solução equivalente residente no datacenter do COMODANTE sob a responsabilidade dessa última;

6.8. O Tribunal Regional Federal da 1ª Região, Seção Judiciária do Amazonas, poderá a qualquer momento, caso julgue necessário por razões de segurança ou outros, desligar a Máquina de Comunicação. Caso isso venha a acontecer, não contará o tempo em que a Máquina de Comunicação ficar fora do ar para fins dos indicadores de disponibilidade, apenas se os motivos que deram causa a ocorrência não forem de responsabilidade do COMODANTE. Para fins do aqui disposto, esclarece-se que razões de segurança que não tenham sido imediatamente sanadas pela contratada são consideradas como sendo de responsabilidade do COMODANTE;

6.9. Será franqueado ao pessoal da área de TI do COMODATÁRIO, ininterruptamente, o acesso amplo e irrestrito à máquina de comunicação para fins de auditoria, monitoramento e desligamento caso necessário;

6.10. A equipe de TI indicada pelo COMODATÁRIO poderá solicitar, a qualquer tempo, mudanças de configuração na máquina de comunicação que julgar necessárias, para fins de segurança ou compatibilização com os ambientes e ferramentas de rede e de monitoração corporativas adotadas pelo Tribunal Regional Federal da 1ª Região, Seção Judiciária do Amazonas. Essas solicitações, a serem realizadas mediante email ou oficio, a critério do COMODATÁRIO, quando ocorrerem deverão ser atendidas, sem custo para o Tribunal Regional Federal da 1ª Região, Seção Judiciária do Amazonas, no prazo máximo de 48 horas corridas, descontadas os dias não úteis;

6.11. O prazo para o descarte das informações no Sistema eConsig deverá ser de 90 (noventa) dias contado da rescisão deste comodato. Antes do descarte, todas as informações do.Sistema eConsig deverão ser enviadas para carga e conferência no módulo Consignações do Sistema Folha do Tribunal Regional Federal da 1ª Região, Seção Judiciária do Amazonas.

6.12. O **COMODATÁRIO** declara estar ciente que, para os fins de obrigações e proteção de Dados, o **COMANDANTE** exerce o papel/função **"Operador"**, realiza o tratamento de dados em nome do "**controlador**" **COMODATÁRIO** nos termos do inciso VII do art. 5º e do art. 39 da Lei nº 13.709/18, inclusive o **COMODATÁRIO** está ciente que o **COMANDANTE**, irá efetuar o armazenamento dos dados tratados em território nacional, pelo tempo necessário para as finalidades as quais são processados e tratados.

6.13. O **COMODATÁRIO** e o **COMANDANTE**, por si e por seus administradores, diretores, empregados e agentes, obrigam-se a:

a) conduzir suas práticas comerciais de forma ética e em conformidade com os preceitos legais aplicáveis;

b) repudiar e não permitir qualquer ação que possa constituir ato lesivo nos termos da Lei nº 12.846, de 1º de agosto de 2013, e legislação

#### correlata;

c) comprometer-se a implementar, durante a vigência deste Contrato, treinamento voltado à prevenção e detecção de violações das regras anticorrupção e dos requisitos estabelecidos neste Contrato;

d) notificar imediatamente a outra parte se tiverem conhecimento ou suspeita de qualquer conduta que constitua ou possa constituir prática de suborno ou corrupção referente à negociação, conclusão ou execução deste Termo de Comodato, e declaram, neste ato, que não realizaram e nem realizarão qualquer pagamento, nem forneceram ou fornecerão benefícios ou vantagens a quaisquer autoridades governamentais, ou a consultores, representantes, parceiros ou terceiros a elas ligados, com a finalidade de influenciar qualquer ato ou decisão da administração pública ou assegurar qualquer vantagem indevida, obter ou impedir negócios ou auferir qualquer benefício indevido.

## **7. DO ACOMPANHAMENTO E DA FISCALIZAÇÃO**

7.1. O acompanhamento e a fiscalização deste Comodato consistem na verificação da conformidade da sua execução pelo gestor deste Comodato, de acordo com as cláusulas estabelecidas.

7.2. A gestão será exercida por servidor ou comissão designada pelo COMODATÁRIO.

7.3. O gestor de que trata o item 7.1 desta cláusula deverá, ainda:

7.3.1. Manter registro de ocorrências relacionadas com a execução do Comodato.

7.3.2. Anotar em registro próprio todas as ocorrências relacionadas com a execução do objeto deste Comodato, determinando ao COMODANTE o que for necessário à regularização das faltas ou defeitos observados.

7.3.3. Promover todas as ações necessárias para a regularização das faltas ou defeitos observados no cumprimento deste Comodato.

7.3.4. Comunicar formalmente ao COMODANTE as irregularidades cometidas.

7.3.5. Controlar o prazo de vigência do instrumento de comodato sob sua responsabilidade.

7.3.6. Acompanhar a execução deste instrumento de forma a alcançar o cumprimento integral da execução do seu objeto.

7.3.7. Encaminhar às autoridades competentes eventuais pedidos de alteração, observado os requisitos legais e demais condições pactuadas.

7.3.8. Manter registro de aditivos.

7.4. As decisões e providências que ultrapassarem a competência do gestor deverão ser solicitadas ao seu superior hierárquico em tempo hábil para a adoção das medidas convenientes.

#### **8. DO LICENCIAMENTO DE USO DO SISTEMA**

8.1. O COMODATÁRIO não poderá, em hipótese alguma, ceder, emprestar ou dar em sub-comodato, no todo ou em parte, o programa de computador objeto do presente instrumento.

### **9. DA INFRAESTRUTURA E MANUTENÇÃO**

9.1. Durante o período de vigência do presente instrumento, o COMODANTE será responsável pelos bens necessários ao uso do programa de computador conforme especificações contidas no Anexo I, bem corno dos custos e despesas relativas à instalações e manutenção do programa de computador cujo licenciamento de uso constitui o objeto do presente comodato.

9.2. O COMODANTE se obriga a guardar sigilo sobre os dados registrados no Sistema eConsig, relativos aos servidores do COMODATÁRIO.

### **10. DA RESCISÃO**

10.1. É permitida a rescisão deste Comodato nos termos do art. 581 do Código Civil, bem como em caso de descumprimento pelo COMODATÁRIO de qualquer de suas cláusulas ou condições, após ser concedida, por escrito, oportunidade de solução dentro do prazo de 30 (trinta) dias da data da respectiva notificação;

10.2. O comodato poderá ainda ser rescindido em decorrência das hipóteses previstas nos artigos 77 a 79 da Lei 8.666/1993.

10.3. É facultado ao COMODATÁRIO efetuar a resilição unilateral antes do termo final, especialmente por motivo que torne insubsistente ou prejudicada a manutenção do atual contrato.

## **11. DA VIGÊNCIA**

11.1. O presente instrumento terá vigência de 60 (sessenta) meses, com início a partir de 10/06/2021 e término previsto para 09/06/2026.

### **12. DA PUBLICAÇÃO**

12.1. O presente instrumento de comodato será publicado em forma de extrato no D.O.U, em conformidade com o disposto no parágrafo único do art. 61 da Lei 8.666/1993.

### **13. DAS DISPOSIÇÕES FINAIS**

13.1. Fica facultado ao COMODATÁRIO enviar toda e qualquer correspondência/comunicação/informação /notificação/documentos ao email indicado no preâmbulo do comodato, ou outro que o substitua, apontado formalmente pela Contratada.

13.1.1. O COMODANTE responsabiliza-se pela manutenção do e-mail informado.

13.1.2. A inobservância do disposto nesta cláusula não isenta o COMODATÁRIO por ônus decorrente da perda de negócios em razão do não recebimento de correspondência/comunicação /informação.

#### **14. DO FORO**

14.1. Fica eleito pelas partes o Foro da Justiça Federal - Seção Judiciária do Estado do Amazonas, em Manaus/AM, com renúncia de qualquer outro, por mais privilegiado que seja, para dirimir as questões relacionadas com o presente Convênio, que não puderem ser resolvidas pela via Administrativa.

14.2. E, por estarem, justas e acordadas, as partes assinam o presente Convênio, por meio de senha eletrônica.

Manaus/AM, 10 de junho de 2021.

### **EDSON SOUZA E SILVA**

Diretor da Secretaria Administrativa - SECAD

Comodatário

## **IVANI MUNHOZ**

Diretora Administrativa e Financeira da Zetrasoft Ltda.

Comandante

# **ANEXO I AO TERMO DE COMODATO N. 0001/2021 DESCRIÇÃO FUNCIONAL DO SISTEMA ECONSIG ESPECIFICAÇÕES GERAIS DO SISTEMA**

## **1. ESPECIFICAÇÕES TÉCNICAS**

## **1.1. O Sistema eConsig tem as seguintes características técnicas:**

- Sistema operacional: Linux RedHat 7.2 ou superior
- Gerenciador de bancos de dados: MySQL / MSSQL / Oracle
- Servidor de Aplicação: Jboss / Wildfly
- Linguagem de programação: Java / JSP / JavaScript

## **1.2. Configuração mínima dos Equipamentos Servidores:**

O Sistema eConsig será hospedado nos servidores do Data Center da ZETRASOFT, que dispõe, no mínimo, dos seguintes recursos – produção e contingência:

- 1 (um) Processador XEON 3.0 GHz Cache Interno 1 MB
- 4 GBytes Memória RAM
- 03 discos rígidos de 76GB SCSI Ultra 320 de 10.000 rpm (RAID 5) Hot Swap
- Controladora de array integrada com 2 canais SCSI Ultra320 e 256MB de memória cache com bateria (PERC4e/Di)
- CD ROM Monitor 15'', Teclado e Mouse
- Red Hat Linux Enterprise Server V4.

#### **1.3. Configuração mínima do Link de Internet**

- Acesso à Internet através de Link mínimo de 512 Kbps a ser fornecido pela ZETRASOFT LTDA.
- Segurança de acesso com Certificado Digital de 128 bits a ser fornecido pela ZETRASOFT LTDA.

## **2. OBJETIVOS**

Sistema Digital de Consignação via Internet – O sistema eConsig permite um controle operacional e gerencial efetivo e automático das operações de consignações com desconto em folha de pagamento. Desenvolvido de forma modular e parametrizada, facilita e agiliza a sua implantação em diferentes CONSIGNANTES. De um modo geral, o sistema deverá periodicamente, em uma data estabelecida pelo Calendário de Trabalho da Folha de Pagamento do Gestor, carregar arquivos no layout estabelecido pelo CLIENTE e disponibilizar as informações referentes aos dados de identificação do servidor/funcionário, vínculo, nome e valor de margem de consignação dos servidores do CLIENTE para as entidades consignatárias. A partir deste momento, as entidades poderão consignar valores, obedecendo às regras de descontos autorizados.

## **3. SISTEMA INFORMATIZADO DE CONTROLE DE CONSIGNAÇÕES**

Todas as operações envolvendo o controle e acompanhamento da utilização da margem consignável dos servidores públicos da consignante deverão ser realizadas via sistema informatizado – eConsig – de propriedade da ZetraSoft, comprovado por certificado ou documento comprobatório protocolado junto ao INPI (Instituto Nacional de Propriedade Industrial).

O sistema funcionará através de um aplicativo que utiliza a Internet como canal de acesso, sendo exigida a utilização de senhas de acesso com armazenamento criptografado, por parte das empresas consignatárias credenciadas pelo Gestor.

Para obter o acompanhamento devido, o sistema possui uma base única de dados, contendo informações referentes às margens consignáveis de todos os servidores, empresas consignatárias, verbas e o consumo registrado das aquisições efetuadas pelos servidores da consignante. As informações referentes às margens consignáveis dos servidores serão repassadas periodicamente pelo gestor ao sistema, para que este proceda ao controle do consumo das margens. Periodicamente, o consumo das margens deverá ser disponibilizado pelo sistema ao gestor na forma de arquivo, para posterior processamento no sistema de folha de pagamento da consignante. As informações referentes ao resultado do processamento dos descontos na folha de pagamento serão também repassadas periodicamente pelo gestor ao sistema na forma de arquivo, a fim de que estas sejam distribuídas pelo mesmo para as respectivas consignatárias, e também para que o sistema efetue em sua base de dados, a baixa das parcelas efetivamente descontadas.

## **4. DEFINIÇÕES GERAIS DO SISTEMA INFORMATIZADO**

O tempo de resposta para cada transação executada no sistema de controle de consignação, não poderá exceder mais do que 1min 30seg (um minuto e trinta segundos) para sua execução completa ou 5 min (cinco minutos) no caso de emissão de relatórios. Será considerado para efeito de cálculo de tempo de resposta que o sistema esteja operando em ambiente de produção e com todos os dados de identificação do servidor/funcionário cadastrados, e link de comunicação adequado.

O sistema deve possibilitar, a partir de estruturas de menus, o acesso a todos os requisitos funcionais:

https://sei.trf1.jus.br/sei/controlador.php?acao=documento\_imprimir\_web&acao\_origem=arvore\_visualizar&id\_documento=14161411&infra\_sistema=100000100&infra\_unidade\_atual=110001434&infra\_hash=24efc… 9/35

• Os módulos e funções componentes são totalmente integrados entre si e devem garantir que uma transação executada pelo usuário desencadeie as ações pertinentes ou decorrentes, tornando os processos do sistema totalmente integrados entre si;

• Manual on-line com descrição de funções em todos os módulos operacionais do sistema;

• O sistema possibilita que os usuários possam extrair relatórios e permitir que sejam exibidas em tela, antes de sua impressão, ou armazenamento em arquivo para posterior recuperação;

• A aplicação possibilita a geração de arquivos em formato texto, obedecendo a layout definido, com ou sem delimitadores, para exportação de dados a sistemas auxiliares;

• O sistema deve garantir a sua evolução por intermédio de novas versões, visando às atualizações tecnológicas, adequação a Legislações e alterações solicitadas.

#### **4.1. Possibilidade de Internacionalização (Capacidade Multilíngue e Utilização em Outros Países)**

Além do português brasileiro, atualmente, o sistema é capaz de exibir as informações em inglês e em espanhol. Ao utilizar a configuração para um determinado idioma, todas as telas, mensagens e alertas são exibidos conforme aquele escolhido.

É possível incluir novos idiomas, bastando para isso um processo de tradução dos textos utilizados pelo sistema. Possui ainda a capacidade de ser configurado para atender a diferentes regras de negócio, tais como os descontos quinzenal ou semanal, utilizados em outros países.

#### **5. SEGURANÇA DO SISTEMA INFORMATIZADO**

Funções que são implementadas e disponibilizadas pelo sistema para garantir a segurança na sua utilização:

• Os equipamentos onde serão instalados o sistema são protegidos por mecanismo de "firewall" de forma a impedir qualquer acesso não autorizado à aplicação, assim como as suas bases de dados;

• Criação de perfis ou grupos de usuários, com níveis de acesso definidos;

• Criação de usuários Master para cada Consignatária, sendo que os demais usuários destas consignatárias poderão ser cadastrados por elas

#### mesmas;

• Registro das transações efetuadas (trilha para auditoria). As informações de auditoria poderão ser mantidas por até 36 meses em disco, e por tempo indeterminado em fitas de backup. As informações gravadas são: Data e Hora do evento auditado, Usuário e IP da máquina ou rede de onde o evento foi comandado. Para eventos que alteram a situação de uma consignação, será gravada a situação anterior e a nova situação da mesma;

• O procedimento de acesso inicial ao sistema (login) deve possibilitar o acesso a todas as transações permitidas ao usuário, garantindo o registro de trilhas para fins de auditoria e retenção por um período mínimo de 90 (noventa) dias;

• Consulta de log de manutenção de informações, contendo: Nome do usuário, Data/Horário da operação processada e registro dos dados anteriormente cadastrados. O relatório deverá ser parametrizado, de modo a contemplar o acesso por órgão, perfil, grupo ou servidor e por transação, com possibilidade de filtragem do log configurado por parâmetros de controle e identificação previamente definidos;

• As rotinas de segurança devem permitir o controle do acesso de usuários a funcionalidades, transações, campos e telas. Devem ainda garantir o acesso seletivo às informações, restringindo os usuários ao conjunto de informações passíveis de autorização, tais como, a de uma determinada consignatária, órgão, servidor, etc. As rotinas de segurança devem garantir que cada consignatária tenha acesso apenas às informações sobre seus contratos

cadastrados no sistema. As rotinas de segurança devem garantir que cada servidor tenha acesso apenas às informações sobre seus contratos cadastrados no sistema;

• Mecanismos de segurança, no âmbito do sistema, que permitam garantir a autenticidade, inviolabilidade, integridade e segurança das informações nos processos da consignação. Possibilidade de operação com Certificado Digital A3 (e-CPF);

• Possibilidade de restrição de acesso ao sistema por uma faixa de endereços, fixos (IP) ou dinâmicos (DNS);

• Possibilidade de bloqueio da utilização de senhas repetidas;

• Possibilidade do bloqueio automático do usuário após um número de tentativas de login malsucedidas; após um número de dias de inatividade; após o fim de sua vigência; ou após um número de erros de segurança;

• Possibilidade do bloqueio de acesso simultâneo do mesmo usuário ao sistema;

• Possibilidade de autorização de operações sensíveis, através da senha do próprio usuário, senha de um segundo usuário, ou através da utilização de Smartphone para geração de código único de segurança (via Google Authenticator);

• Possibilidade de bloqueio de acesso a operações por data/hora, definido através de regras gerais ou específicas para certos papéis de usuário;

• Possibilidade de inclusão de parâmetro que avisará com antecedência para as consignatárias a aproximação da data de corte do sistema todos os meses;

• Possibilidade de bloqueio caso uma taxa ou CET mínimo permitido fique abaixo do informado no sistema, evitando que erros de digitação criem contratos com taxas irrisórias.

• Possibilidade de exibição do valor de margem disponível no serviço de cartão no momento da crítica da validação;

• Possibilidade de o sistema informar a quantidade máxima de meses que as mensagens da tela inicial serão obrigatórias para leitura;

• Parâmetros para habilitar a exibição do termo de uso com a aceitação obrigatória do usuário no primeiro acesso do mesmo no sistema.

### **6. CARACTERISTICAS GERAIS**

O Sistema **eConsig** possui as seguintes interfaces de acesso, cada uma destinada a um tipo de acesso ou perfil de usuário, contendo o conjunto de operações descritas na listagem anexa:

**• Interface Web Gestor** – Entenda-se como a parte do sistema que gerencia, administra, acompanha todos os processos de consignações, cadastro de entidades consignatárias, bem como os procedimentos necessários e acompanhamento de todos os processos periódicos de troca de informações entre o sistema e a folha de pagamento da consignante;

**• Interface Web Consignatária** – Entenda-se como a parte do sistema que permite o lançamento, exclusão, etc. de valores a serem consignados em folha de pagamento dos servidores e o acompanhamento dessas consignações;

**• Interface Host-a-Host** – Entenda-se a parte do sistema que permite a comunicação direta do sistema das consignatárias ao sistema eConsig, através do protocolo de comunicação Soap/XML, sendo possível a realização de inclusões, alterações, exclusões e consultas de consignações, ou consultas de margem, de forma síncrona, sem intervenção manual.

#### **INTERFACE WEB GESTOR INTERFACE WEB CONSIGNATÁRIA**

#### **1. DEFINIÇÕES GERAIS DA INTERFACE WEB**

A principal forma de utilização do sistema é através de sua interface Web, acessível através de qualquer computador ligado à Internet que possua um navegador Web. Através do acesso ao sistema, após a autenticação do usuário, o sistema permite sua plena utilização, através das diversas operações que atendem os seguintes requisitos:

#### **1.1. REQUISITOS DO ACESSO DE GESTOR**

- Disponibilizar consulta das consignações realizadas de um determinado servidor;
- Deferir/indeferir consignações efetuadas para um determinado servidor;
- Suspender consignações efetuadas para um determinado servidor;
- Realizar alterações nas consignações de um determinado servidor em decorrência de decisão judicial;
- Realizar inclusões de consignações com opções avançadas para ignorar validações do sistema, em decorrência de decisão judicial;
- Permitir manutenção dos dados das empresas Consignatárias;
- Permitir manutenção da tabela de órgãos públicos em geral;
- Permitir manutenção dos dados dos servidores; Permitir manutenção das verbas de desconto;
- Permitir o bloqueio/desbloqueio das empresas Consignatárias; Permitir o bloqueio/desbloqueio de órgãos/entidades/estabelecimentos;
- Permitir o bloqueio/desbloqueio de servidores;
- Permitir o bloqueio/desbloqueio das verbas de desconto ou verbas por dados de identificação do servidor/funcionário;
- Manutenção dos usuários gestores das Consignatárias;
- Manutenção de perfis de usuários Gestores;
- Permitir limitação no número de parcelas para desconto por produto/serviço;
- Permitir limitação do valor para desconto por produto/serviço;
- Permitir limitação do prazo de carência para desconto por produto/serviço;
- Permitir limitação de valor para contratos que fiquem fora da margem por produto/serviço;
- Permitir a importação de lote de inclusões, renegociações, alterações, exclusões, confirmações;
- Permitir a configuração de valores de tarifação por produto/serviço;
- Registro/consulta em log de todas as transações efetuadas no sistema;
- Fornecer relatório por consignatária, totalizando quantidades e valores realizados;
- Relatórios sintéticos dos movimentos por empresa consignatária, produto/serviço/órgãos;

- Relatórios analíticos dos movimentos por empresa consignatária, produto/serviço/órgãos;
- Relatórios com a movimentação financeira periódica de todas as consignatárias;
- Relatórios gerenciais: geral/total da carteira/comprometimento de margem;
- Relatórios dinâmicos baseados em cubos de dados previamente carregados: Business Intelligence (BI);
- Realizar a importação do cadastro das margens e dados dos servidores/transferência de servidor;
- Realizar a importação das informações do processamento periódico da folha/processamento de férias;
- Realizar a importação das informações dos contracheques dos servidores para visualização através do sistema;

• Realizar a importação das informações de servidores falecidos, realizando a atualização do status do servidor juntamente com a liquidação dos contratos abertos;

• Permitir o cadastro manual das informações do processamento periódico da folha;

• Realizar a extração do movimento periódico do sistema para integração com a folha, incluindo opção automática para antecipação do corte da folha no fim do ano;

• Opção de integração com a folha em frequência periódica ou inicial, e com periodicidade mensal ou quinzenal;

• Parametrização do leiaute dos arquivos de integração com a Folha de Pagamento: arquivo de margens gerado pela Folha de Pagamento, arquivo de lançamentos para a Folha de Pagamento e arquivo de retorno da Folha de Pagamento (descontos efetivados);

• Parametrização para reimplante automático de contratos não descontados;

• Opção para controle de descontos internos obrigatórios (compulsórios) do órgão;

• Opção de sincronização com a ferramenta JIRA para controle dos processos de integração com a folha, bem como para registro de chamados de suporte pelos usuários do sistema;

• Realizar a importação de arquivos de lote de inclusões, renegociações, alterações, exclusões, confirmações de contratos, de uma ou múltiplas consignatárias;

• Parametrização do leiaute dos arquivos de lote, inclusive com suporte para CNAB240 da FEBRABAN;

• Disponibilizar área para envio de documentos para as consignatárias;

• O nome do usuário será exibido em duas etapas no momento de acessar o sistema, logo na tela inicial (tela de login). O Gestor poderá escolher o padrão de exibição do nome.

## **1.2. REQUISITOS DO ACESSO DE CONSIGNATÁRIA**

Efetuar consignação com respectiva redução da margem consignável, em tempo real, emitindo documento(s) de autorização, para ser assinado pelo servidor e consignatária e numerado para permitir posterior consulta via sistema:

• Operação contínua para inclusão, alteração, exclusão, renegociação de contratos;

• Consulta de suas consignações específicas efetuadas por um determinado servidor;

https://sei.trf1.jus.br/sei/controlador.php?acao=documento\_imprimir\_web&acao\_origem=arvore\_visualizar&id\_documento=14161411&infra\_sistema=100000100&infra\_unidade\_atual=110001434&infra\_hash=24ef... 13/35

• Disponibilizar a liquidação de consignação, liberando o valor bloqueado;

• Disponibilizar a reserva de margem para níveis diferenciados de aprovação, com desbloqueio automático das reservas não confirmadas e parametrização do prazo para estes cancelamentos automáticos;

- Suspender consignações efetuadas para um determinado servidor;
- Alteração de prazo e valor para um determinado contrato;
- Efetuar renegociação de contratos, realizando em apenas uma operação a liquidação do contrato antigo e a inserção do contrato novo;
- Realizar consultas sobre a margem consignável dos servidores, caso seja permitido pela Consignante;
- Realizar reajustes sobre a carteira de contratos, ou sobre parte dela, através da aplicação de regras;

• Realizar a importação de arquivos de lote de inclusões, renegociações, alterações, exclusões, confirmações de contratos, inclusive no padrão CNAB240 da FEBRABAN;

- Realizar o download de documentos disponibilizados pela Consignante;
- Manutenção de usuários específicos da Consignatária;
- Manutenção de perfis de usuários específicos da Consignatária;

• Manutenção de agências/correspondentes, permitindo a configuração dos convênios disponíveis para cada uma das entidades, bem como a criação de usuários específicos;

• Permitir limitação do prazo de carência para desconto por produto/serviço;

• Automatização na reimplantação de contratos não descontados pela folha de pagamentos, permitindo a escolha de preservar ou não a parcela não descontada;

• Relatório sintético e analítico de desconto por grupo e subgrupo de produto/serviço;

• Relatórios com a movimentação financeira periódica; • Relatórios com as informações do processamento periódico da folha, inclusive no padrão CNAB240 da FEBRABAN;

• Relatórios com as informações dos contratos não descontados pela folha;

• Incluir anexos nas consignações, tanto no momento da reserva quanto após a efetivação;

• O nome do usuário será exibido em duas etapas no momento de acessar o sistema, logo na tela inicial (tela de login). Os usuários das consignatárias, desde que tenham permissões adequadas, poderão escolher o padrão de exibição do nome.

#### **2. INTERFACE WEB GESTOR**

A Interface Web Gestor é a área destinada aos gestores do convênio, que o permite gerenciar todo processo de consignado junto às consignatárias e servidores. Ela está dividida em abas que contém as seguintes funcionalidades:

## **OPERACIONAL**

**Consultar Margem** – Informando o valor da parcela e os dados de identificação do servidor/funcionário será informado se o valor da parcela é menor ou maior que a margem disponível. Através da funcionalidade de consultar margem é possível outros tipos de consulta:

a) **Extrato de Margem** – O extrato de margem informa a margem, a margem usada e a margem restante do servidor;

b) **Histórico da Margem** – O Histórico de Margem mostra todas as movimentações que o servidor efetuou;

c) **Variação de Margem** – Mostra de forma gráfica a variação de margem por data;

d) **Histórico de Liquidações Antecipadas** – Mostra uma listagem histórica de consignações do servidor que foram encerradas antes da data

final.

**Extrato de Dívida do Servidor** – Exibe em forma de extrato toda a variação no valor da margem.

**Extrato Consolidado de Consignação** – Exibe de forma consolidada o total pago e valor devido do servidor. É possível consolidar o resultado por serviço.

**Reservar Margem** – Esta opção permite a reserva/averbação da margem de um servidor/funcionário. Informando o serviço a ser contratado e os dados de identificação do servidor/funcionário uma nova tela será apresentada, onde o usuário deverá informar os dados da reserva a ser contratada. Na tela seguinte, os valores devem ser confirmados e a senha do servidor/funcionário digitada para que a reserva seja confirmada.

**Confirmar Reserva** – Esta opção permite a confirmação de pré-reservas que ainda não estejam autorizadas em definitivo. É possível configurar o sistema para que um usuário de um nível menor possa apenas incluir uma solicitação de reserva e outro usuário de um nível a cima use esta funcionalidade para confirmar tal solicitação.

**Cancelar Reserva** – Permite que seja cancelada uma solicitação de pré-reserva que ainda não tenham sido confirmadas em definitivo.

**Consultar Consignação** – Esta funcionalidade permite que sejam consultados os extratos detalhados de todos os contratos realizados, mesmo os com status de cancelado, liquidado ou suspenso, bem como os a realizar, como por exemplo, os contratos com status de deferido ou aguardando confirmação. Além da consulta é possível através desta funcionalidade:

a) Suspender uma consignação;

b) Cancelar a consignação;

c) Liquidar o contrato;

d) Liquidar parcelas do contrato;

e) Renegociar o contrato;

f) Alterar a consignação;

g) Anexar e editar anexos ao contrato (permite anexar arquivos do tipo: doc, txt, pdf, jpg e gif);

h) Visualizar e imprimir a autorização de desconto.

**Deferir Consignação** – Permite listar solicitações de reservas de margem, e a partir daí deferir uma consignação.

**Indeferir Consignação** – Permite listar solicitações de reservas de margem, e a partir daí indeferir uma consignação.

**Cancelar Consignação** – Esta opção permite o cancelamento de consignações. O cancelamento de uma consignação faz com que seja interrompido o desconto das parcelas ainda não processadas e a situação da mesma passa para cancelada. Durante o período do processamento da folha, não é possível cancelar uma consignação que já esteja sendo integrada com a folha.

**Suspender Consignação** – Esta função permite que uma consignação seja suspensa, e desta forma não seja enviada na integração com a folha. A margem do servidor referente a consignação suspensa não é liberada.

**Reativar Consignação** – Permite que seja reativada uma consignação suspensa, fazendo com que esta consignação passe a ser enviada automaticamente para desconto na integração com a folha.

**Transferir Consignação** – Permite que sejam transferidas consignações usando como parâmetro os dados de identificação do servidor/funcionário.

**Alongar Contrato** – Permite que um contrato tenha apenas o prazo de quitação alterado de forma a ser estendido e facilitando a quitação do mesmo.

**Alterar Contrato** – Esta opção permite que altere o Valor da Parcela e/ou Número da Prestação de um contrato.

**Liquidar Contrato** – Basicamente, a liquidação de um contrato, assim como o seu cancelamento, faz com que seja interrompido o desconto das parcelas ainda não processadas e a liberação automática da margem.

**Renegociar Contrato** – Esta opção permite que se liquide um ou mais contratos ao mesmo tempo em que se registra uma nova reserva, podendo alterar para um valor maior o valor da parcela e/ou o número de prestações.

**Reajuste de Contratos** – Permite que sejam reajustados vários contratos com base em uma regra preestabelecida.

**Liquidar Parcela** – Esta opção permite que parcelas de um contrato sejam liquidadas. Quando o contrato obtiver no histórico da parcela a informação rejeitada folha e a mesma for paga pelo servidor diretamente na consignatária, o usuário poderá liquidar a parcela, ou seja, não deixará a parcela em aberto.

## **INTEGRAÇÃO FOLHA**

**Upload Arquivos** – Permite o envio para o sistema de arquivos dos tipos: Margens e Servidores, Retorno Integração, Crítica Integração, Transferidos ou Arquivos de Lote, Bloqueio de Servidor, Arquivos de Conciliação e Contracheque.

**Importar Bloqueio Servidor** – Permite importar para o sistema os dados contidos no arquivo de bloqueio de servidor, na qual o upload deve ser feito previamente na opção Upload de Arquivos.

**Importar Cadastro de Margens** – Permite importar para o sistema os dados contidos no arquivo de margens e servidores, na qual o upload deve ser feito previamente na opção Upload de Arquivos.

**Importar Retorno Integração** – Permite importar para o sistema os dados contidos no arquivo de retorno de integração, na qual o upload deve ser feito previamente na opção Upload de Arquivos.

**Importar Retorno Atrasado** – Permite importar para o sistema os dados contidos no arquivo de retorno, na qual o upload deve ser feito previamente na opção Upload de Arquivos.

**Desfazer Ultimo Retorno** – Permite que seja desfeita as ações efetuadas pelo último processamento de retorno. É possível optar pelo recalculo ou não da margem na execução desta função.

**Cadastrar Retorno Integração** – Esta opção fornece uma alternativa para o cadastro manual do retorno da integração da folha. Este cadastro manual poderá ser efetuado em lote ou individualmente por servidor. Não é recomendado para grandes volumes de servidores.

**Download de Arquivo de Integração** – Permite efetuar o download do arquivo de integração.

**Processar Lote** – permite que um arquivo de lote contendo registros de contratos seja processado pelo eConsig. O Layout do arquivo de lote é específico por entidade consignante e será mantido, na medida do possível, idêntico ao utilizado antes da implantação do eConsig.

**Conciliar Arquivo** – Relatório gerado pela CSA no eConsig, em layout pré-definido, para importação no sistema interno do Banco para verificar divergências entre o sistema eConsig e o do banco.

## **RELATÓRIOS**

**Conferência de Cadastro** – O relatório de conferencia de cadastro lista dados a sobre correspondentes e usuários, permitindo uma conferência mais ágil nestes cadastros.

**Auditoria** – O Relatório de Auditoria permite que seja gerado um relatório de verificações de que foi feito no sistema.

**Comprometimento de Margem** – Este relatório gera um gráfico estatístico referente ao comprometimento da margem consignável dos servidores, enquadrando em faixas de valores.

**Consignações** – O Relatório de Consignações lista todas as consignações existentes para o período e demais filtros informados.

**Contrato Liquidado Pós-Corte** – Este relatório lista os contratos liquidados entre o dia do corte e o dia do retorno.

**Gerencial Geral** – Gera um relatório gerencial contendo informações gerais do eConsig.

**Integração** – O Relatório de Integração lista as críticas de integração com a folha, geradas pela rotina de processamento de retorno.

**Integração Consignatária** – Este relatório lista os arquivos de retorno disponibilizado para as consignatárias.

**Movimento Financeiro** – O Relatório de Movimento Financeiro lista todas as consignações para a competência e demais filtros informados. Este relatório mostra as consignações que foram processadas para desconto em folha.

**Ocorrência de Consignações** – Este relatório lista as ocorrências de consignação, como alterações de contratos, liquidações, etc.; de acordo com o tipo de ocorrência selecionado pelo usuário.

**Ocorrência de Consignatária** – Lista as ocorrências das consignatárias. Por exemplo, se foi aplicado alguma penalidade e etc.

**Ocorrência de Usuário Servidor** – O Relatório de Ocorrência de Usuário Servidor lista as ações realizadas com o usuário servidor.

**Ocorrência de Usuário** – O Relatório de Ocorrência de Usuário lista as ações realizadas com o usuário.

**Percentual Rejeito** – Este relatório lista por consignatária o percentual de rejeito do processamento do retorno.

**Relatório Sintético de Consignações** – O Relatório Sintético de Consignações lista de forma sintética, todas as consignações existentes para o período e demais filtros informados.

**Relatório Sintético de Movimento Financeiro** – O Relatório Sintético de Movimento Financeiro lista de forma sintética, todas as movimentações financeiras existentes para o período e demais filtros informados.

**Tarifação** – O Relatório de Tarifação lista as tarifas existentes a serem cobradas das consignatárias.

**Provisionamento de Margem** – Este relatório lista as consignações de provisionamento de margem juntamente com o somatório das consignações que consomem a margem provisionada. O exemplo mais comum é cartão de crédito reserva e lançamento, ou seja, lista a margem reservada de cartão juntamente com os lançamentos realizados no período.

**Business Intelligence (BI)** – Nesta função os dados são exibidos em forma de cubo multidimensional, cruzando todas as informações e podendo ser alterado dinamicamente pelo usuário.

**Operações No Mês por Serviço** – Lista todas as operações efetuadas no mês informado ordenado a informação por serviço. Este relatório pode ser agendado para ser gerado diariamente, semanalmente ou mensalmente.

## **MANUTENÇÃO**

**Manutenção de Consignante** – Esta funcionalidade é a área onde são cadastrados os dados do consignante. Além dos dados do consignante esta área permite ainda outras ações como: Bloqueio/Desbloqueio do Consignante, Perfil de usuário do consignante, Manutenção de usuários do consignante, Cadastro de novo usuário do consignante, Editar configuração da margem, Manutenção de parâmetros do consignante.

**Estabelecimentos** – Permite o cadastro de um novo estabelecimento, bem como o bloqueio/desbloqueio, Manutenção e Remover um estabelecimento cadastrado.

**Órgãos** – Permite o cadastro de um novo órgão, ligando este cadastro a um estabelecimento précadastrado na função Estabelecimentos. Além do cadastro de novos estabelecimentos esta funcionalidade permite realizar as seguintes ações: bloquear/desbloquear, Editar, Excluir, Criar e Editar usuários para o órgão e efetuar a manutenção de serviços do órgão.

**Servidores** – Permite efetuar a manutenção no cadastro básico dos dados de servidores. Além da opção no cadastro básico de dados, também é possível através desta funcionalidade efetuar alterações nos dados do cadastro do servidor ligado a um determinado órgão.

**Consignatária** – Esta funcionalidade permite o cadastro de uma nova consignatária bem como editar o perfil de uma consignatária já cadastrada. Além da manutenção no cadastro da consignatária as outras ações disponíveis a partir desta função são: Bloquear/Desbloquear consignatárias, Editar, Excluir, Listar e Criar usuários, Listar e Criar correspondentes e efetuar a manutenção dos serviços da consignatária.

**Correspondentes** – Permite a manutenção do cadastro de correspondentes bem como a inclusão de um novo correspondente.

**Grupo de Serviços** – Esta tela permite que seja criado grupos de serviços, ela permite ainda o acesso às seguintes funções: Editar grupo criado, Excluir grupo criado.

**Serviços** – Permite cadastrar um novo serviço a ser disponibilizado para contratação do servidor/funcionário. Além de criar novos serviços esta funcionalidade permite: bloquear/desbloquear serviços, editar regras de serviços cadastrados, bloquear/desbloquear e inserir novos prazos do serviço, listar o ranking do CET por consignatária de acordo com os prazos cadastrados para os serviços, e excluir um serviço. O sistema também permite a cópia da configuração e os convênios de um serviço já cadastrado.

**Calendário** – Permite configurar o calendário usado pelo sistema, para identificar se o dia é ou não é dia útil de acordo com a cidade/estado do convenio usuário do sistema.

**Calendário Folha** – Permite aos usuários gestores cadastrarem o calendário de integração da folha. Data de corte, data do início do período e data do fim do período.

**Restrição de Acesso** – Permite ao usuário gestor definir restrições de acesso a determinadas funções do sistema por períodos de vigência.

**Usuários** – Esta funcionalidade permite efetuar a manutenção do cadastro de usuários com acesso ao sistema. Além de listar todos os usuários esta função permite: bloquear/desbloquear, editar e listar dados do usuário, excluir e reinicializar senha do usuário.

**Usuários Servidores** – Permite bloquear/desbloquear um usuário servidor, definir uma senha especifica, listar os dados do usuário servidor e reinicializar senha do servidor.

#### **SISTEMA**

**Sair do Sistema** – Efetua a saída seguro do sistema.

**Alterar Senha** – Permite a alteração da senha do usuário.

**Ajuda** – Permite acesso rápido a todas as ajudas online disponíveis no sistema.

**Sobre** – Contém informações sobre a empresa Zetrasoft bem como sobre o produto eConsig. Além dessas informações é possível visualizar a versão atual do sistema nesta área.

**Upload Genérico** – Permite o envio de arquivos genéricos como; textos, decretos, layouts e outros para disponibilizar no sistema.

**Download Genérico** – Permite o download dos arquivos genéricos como; textos, decretos, layouts e outros enviados para o sistema através da funcionalidade Upload Genérico.

**FAQ** – Reúne as respostas para as dúvidas mais frequentes sobre o sistema.

**Editar FAQ** – Permite incluir uma nova dúvida e sua resposta na lista de dúvidas e perguntas mais frequentes sobre o sistema.

**Mensagens** – Direciona a visualização do sistema para a tela inicial, onde são apresentadas mensagens informativas sobre o uso do sistema.

**Editar Mensagens** – Permite ao gestor cadastrar uma nova mensagem e disponibilizá-la para visualização dos usuários das consignatárias.

#### **3. INTERFACE WEB CONSIGNATÁRIA**

A Interface Web consignatária é a área do sistema destinada para que as consignatárias possam efetuar a gerencia de seus contratos com os servidores/funcionários. A interface está dividida em abas que contém diversas funcionalidades:

#### **OPERACIONAL**

Consultar Margem – Informando o valor da parcela e os dados de identificação do servidor/funcionário será informado se o valor da parcela é menor ou maior que a margem disponível. Através da funcionalidade de consultar margem é possível outros tipos de consulta:

**a) Variação de Margem** – Mostra de forma gráfica a variação de margem por data;

**b) Histórico de Liquidações Antecipadas** – Mostra uma listagem histórica de consignações do servidor que foram encerradas antes da data

final.

**Reservar Margem** – Esta opção permite a reserva/averbação da margem de um servidor/funcionário. Informando o serviço a ser contratado e os dados de identificação do servidor/funcionário uma nova tela será apresentada, onde o usuário deverá informar os dados da reserva a ser contratada. Na tela seguinte, os valores devem ser confirmados e a senha do servidor/funcionário digitada para que a reserva seja confirmada.

**Confirmar Reserva** – Esta opção permite a confirmação de pré-reservas que ainda não estejam autorizadas em definitivo. É possível configurar o sistema para que um usuário de um nível menor possa apenas incluir uma solicitação de reserva e outro usuário de um nível a cima use esta funcionalidade para confirmar tal solicitação.

**Cancelar Reserva** – Permite que seja cancelada uma solicitação de pré-reserva que ainda não tenham sido confirmadas em definitivo.

**Consultar Consignação** – Esta funcionalidade permite que sejam consultados os extratos detalhados de todos os contratos realizados, mesmo os com status de cancelado, liquidado ou suspenso, bem como os a realizar, como por exemplo, os contratos com status de deferido ou aguardando confirmação. Além da consulta é possível através desta funcionalidade:

a) Suspender uma consignação;

b) Cancelar a consignação;

c) Liquidar o contrato;

d) Liquidar parcelas do contrato;

e) Renegociar o contrato;

f) Alterar a consignação;

g) Anexar e editar anexos ao contrato (permite anexar arquivos do tipo: doc, txt, pdf, jpg e gif);

h) Visualizar e imprimir a autorização de desconto.

**Cancelar Consignação** – Esta opção permite o cancelamento de consignações. O cancelamento de uma consignação faz com que seja interrompido o desconto das parcelas ainda não processadas e a situação da mesma passa para cancelada. Durante o período do processamento da folha, não é possível cancelar uma consignação que já esteja sendo integrada com a folha.

**Alongar Contrato** – Permite que um contrato tenha apenas o prazo de quitação alterado de forma a ser estendido e facilitando a quitação do mesmo.

**Alterar Contrato** – Esta opção permite que altere o Valor da Parcela e/ou Número da Prestação de um contrato.

**Liquidar Contrato** – Basicamente, a liquidação de um contrato, assim como o seu cancelamento, faz com que seja interrompido o desconto das parcelas ainda não processadas e a liberação automática da margem.

**Renegociar Contrato** – Esta opção permite que se liquide um ou mais contratos ao mesmo tempo em que se registra uma nova reserva, podendo alterar para um valor maior o valor da parcela e/ou o número de prestações.

**Liquidar Parcela** – Esta opção permite que parcelas de um contrato sejam liquidadas. Quando o contrato obtiver no histórico da parcela a informação rejeitada folha e a mesma for paga pelo servidor diretamente na consignatária, o usuário poderá liquidar a parcela, ou seja, não deixará a parcela em aberto.

## **INTEGRAÇÃO FOLHA**

**Upload Arquivos** – Permite o envio para o sistema de arquivos dos tipos: Arquivos de Lote, ou Arquivos de Conciliação.

**Processar Lote** – permite que um arquivo de lote contendo registros de contratos seja processado pelo eConsig. O Layout do arquivo de lote é específico por entidade consignante e será mantido, na medida do possível, idêntico ao utilizado antes da implantação do eConsig.

## **RELATÓRIOS**

**Conferência de Cadastro** – O relatório de conferencia de cadastro lista dados a sobre correspondentes e usuários, permitindo uma conferência mais ágil nestes cadastros.

**Consignações** – O Relatório de Consignações lista todas as consignações existentes para o período e demais filtros informados.

**Integração** – O Relatório de Integração lista os arquivos de consignações que foram processados no sistema.

**Movimento Financeiro** – O Relatório de Movimento Financeiro lista todas as consignações para a competência e demais filtros informados. Este relatório mostra as consignações que foram processadas para desconto em folha.

**Ocorrência de Consignações** – Este relatório lista as ocorrências de consignação, como alterações de contratos, liquidações, etc; de acordo com o tipo de ocorrência selecionado pelo usuário.

**Percentual Rejeito** – Este relatório lista por consignatária o percentual de rejeito do processamento do retorno.

**Relatório Sintético de Consignações** – O Relatório Sintético de Consignações lista de forma sintética, todas as consignações existentes para o período e demais filtros informados.

**Relatório Sintético de Movimento Financeiro** – O Relatório Sintético de Movimento Financeiro lista de forma sintética, todas as movimentações financeiras existentes para o período e demais filtros informados.

**Tarifação** – O Relatório de Tarifação lista as tarifas existentes a serem cobradas das consignatárias.

**Provisionamento de Margem** – Este relatório lista as consignações de provisionamento de margem juntamente com o somatório das consignações que consomem a margem provisionada. O exemplo mais comum é cartão de crédito reserva e lançamento, ou seja, lista a margem reservada de cartão juntamente com os lançamentos realizados no período.

## **MANUTENÇÃO**

**Consignatária** – Esta funcionalidade permite o cadastro de uma nova consignatária bem como editar o perfil de uma consignatária já cadastrada. Além da manutenção no cadastro da consignatária as outras ações disponíveis a partir desta função são: Bloquear/Desbloquear consignatárias, Editar, Excluir, Listar e Criar usuários, Listar e Criar correspondentes e efetuar a manutenção dos serviços da consignatária.

**Correspondentes** – Permite a manutenção do cadastro de correspondentes bem como a inclusão de um novo correspondente.

**Usuários** – Esta funcionalidade permite efetuar a manutenção do cadastro de usuários com acesso ao sistema. Além de listar todos os usuários esta função permite: bloquear/desbloquear, editar e listar dados do usuário, excluir e reinicializar senha do usuário.

#### **SISTEMA**

**Sair do Sistema** – Efetua a saída seguro do sistema.

**Alterar Senha** – Permite a alteração da senha do usuário.

**Ajuda** – Permite acesso rápido a todas as ajudas online disponíveis no sistema.

**Sobre** – Contém informações sobre a empresa Zetrasoft bem como sobre o produto eConsig. Além dessas informações é possível visualizar a versão atual do sistema nesta área.

**Download Genérico** – Permite o download dos arquivos genéricos como; textos, decretos, layouts e outros enviados para o sistema através da funcionalidade Upload Genérico.

**FAQ** – Reúne as respostas para as dúvidas mais frequentes sobre o sistema.

**Mensagens** – Direciona a visualização do sistema para a tela inicial, onde são apresentadas mensagens informativas sobre o uso do sistema.

### **MÓDULO CONSIGNADO (SERVIDOR/FUNCIONÁRIO)**

### **4. DEFINIÇÕES GERAIS**

**Módulo do Consignado (Servidor/Funcionário)** – Entenda-se como a parte do sistema que permite aos Servidores do órgão público, das autarquias, dos Governos Estaduais, das Prefeituras Municipais e das Secretarias Municipais e Estaduais, bem como aos Funcionários de Empresas Privadas, a consulta dos extratos detalhados das consignações em folha, realizadas e a realizar, além de outras operações que atendem os seguintes requisitos:

## **5. REQUISITOS DO ACESSO DE CONSIGNADO**

- Consultar extrato detalhado das consignações realizadas e a realizar;
- Permitir a visualização do valor da margem consignável;
- Alterar senha de acesso ao sistema;
- Gerar código único para autorização de novas reservas;
- Acessar o atendimento do suporte via Chat;
- Registrar reclamação sobre as consignatárias.

## **6. MÓDULO CONSIGNADO (SERVIDOR/FUNCIONÁRIO)**

O acesso a este módulo só é possível se cada servidor/funcionário possuir seus dados de identificação e senhas de acesso ao sistema. Normalmente a senha de cada servidor/funcionário é distribuída pelo próprio consignante, sendo que é possível a parametrização para que seja disponibilizado na tela inicial do módulo do consignado, um link para recuperação de senha.

Além das informações de acesso, na tela inicial do Módulo do Consignado, é também solicitado o órgão/empresa onde o servidor/funcionário está locado. A segurança do sistema impede o acesso a menos que os dados de identificação do servidor/funcionário e senha estejam registrados no banco de dados do sistema.

Na tela de trabalho principal do sistema, existem as seguintes guias:

• Página Inicial;

- Consignações;
- Consignatárias;
- Solicitar Suporte;
- Alterar Senha;
- Sobre;
- Ajuda;
- FAQ;
- Sair do Sistema

Destas guias, "Sair do Sistema", "Alterar Senha" e "Pagina Inicial", são autoexplicativas, pois executam o que está escrito nas mesmas.

A Guia "Sobre", informa ao usuário qual versão do software ele está utilizando; além de apresentar a empresa Zetrasoft.

A Guia "Ajuda", disponibiliza o manual do usuário e a guia "FAQ" as dúvidas frequentes.

Na Guia "Consignações", o servidor consegue visualizar todos os contratos existentes, seu valor, número de parcelas, número de parcelas pagas e a situação do contrato. Além disto, o sistema permite nesta funcionalidade, que o servidor visualize o histórico de cada contrato existente.

A guia "Consignatárias" permite que sejam listadas informações das consignatárias ativas no convênio, como endereço, responsável e telefone e e-mail de contato.

A guia "Solicitar Suporte" permite que o servidor abra diretamente um chamado junto ao suporte, com dúvida, elogio, reclamação, solicitação ou sugestão.

## **MÓDULO SIMULADOR (RANKING DE TAXAS)**

## **7. DEFINIÇÕES GERAIS**

**Módulo Simulador (Ranking de Taxas)** – Entenda-se como a parte do sistema que permite o cadastro, pelas entidades consignatárias, das taxas de juros mensais por prazo de contratação, de modo que o sistema exiba o comparativo entre as entidades, permitindo ao servidor/funcionário a simulação de operações e a escolha da melhor oferta. O módulo habilita

## **7.1. REQUISITOS DO ACESSO DE GESTOR**

- Permitir limitação das taxas de juros máximas praticadas por natureza de serviço;
- Bloquear inclusão de novas consignações que estejam acima da taxa de juros cadastrada;
- Limitar o comparativo de taxas apenas a um número determinado de entidades consignatárias, que tenham as melhores taxas;
- Relatórios analíticos das taxas cadastradas pelas entidades;
- Relatórios sintéticos das taxas efetivamente praticadas pelas entidades.

# **7.2. REQUISITOS DO ACESSO DE CONSIGNATÁRIA**

- Permitir a manutenção da tabela de taxas de juros praticadas por prazo e serviço;
- Relatórios analíticos das taxas cadastradas pelas entidades;
- Listar as solicitações de empréstimos previamente cadastradas pelos servidores/funcionários;
- Confirmar as solicitações de empréstimos, efetivando a inclusão da consignação;
- Cancelar as solicitações de empréstimos que não atendam aos requisitos da entidade.

## **7.3. REQUISITOS DO ACESSO DO CONSIGNADO**

- Simular novas consignações de empréstimos, visualizando um comparativo de entidades pelas taxas previamente cadastradas;
- Incluir a solicitação de novo empréstimo à entidade consignatária;
- Cancelar a solicitação de novo empréstimo.

## **8. MÓDULO SIMULADOR**

#### **OPERACIONAL**

**Simular Consignação** – Permite que o servidor/funcionário, além de simular uma nova consignação, solicite à consignatária uma reserva de margem para um novo empréstimo. Após informar os dados para simulação, o sistema exibe um comparativo de entidades, ordenado pelas melhores taxas. Esta funcionalidade permite também que seja configurado para que seja gerada um código de autorização no momento da solicitação, neste caso a consignatária somente conseguirá averbar o novo empréstimo, entrando com o código de posse do servidor.

**Simular Renegociação** – Permite que o servidor/funcionário realize simulação da renegociação de um ou mais contratos ativos de uma determinada consignatária, e a partir desta simulação solicitar a efetivação da renegociação.

**Listar Solicitações** – Utilizada apenas pelas consignatárias que operam com Empréstimo, permitindo que se busque uma Solicitação de Empréstimo previamente simulada e cadastrada por um servidor/funcionário.

**Listar Solicitação de Renegociação** – Utilizada apenas pelas consignatárias que operam com Empréstimo, permitindo que sejam listadas solicitações de renegociação, previamente simuladas e cadastradas pelo servidor/funcionário.

**Confirmar Solicitação** – Esta opção permite a confirmação das solicitações cadastradas pelos servidores/funcionários que ainda não estejam autorizadas em definitivo. A confirmação poderá requisitar a senha de autorização ou código de autorização do servidor/funcionário.

**Cancelar Solicitação** – Esta opção permite o cancelamento das solicitações cadastradas pelos servidores/funcionários que ainda não estejam autorizadas em definitivo, e que não atendam aos requisitos da entidade consignatária.

## **RELATÓRIOS**

**Ranking de Taxas de Juros/CET** – O Relatório de Ranking de Taxas de Juros/CET listam de forma ranqueada as Taxas de Juros/CET cadastrados pelas consignatárias.

**Taxas Efetivas** – O Relatório de Taxas Efetivas exibe as taxas efetivamente praticadas pelas entidades consignatárias, através das operações de empréstimo incluídas no sistema.

## **MANUTENÇÃO**

**Taxas de Juros/CET** – Permite à entidade consignatária o cadastro da tabela de taxas de juros mensais, por prazo e serviço, praticados pelas consignatárias. O prévio cadastro das taxas é necessário para as demais funcionalidades do módulo, como o comparativo de taxas e inclusão de solicitações.

**Limites de Taxas de Juros/CET** – Permite ao Gestor limitar a taxa de juros máxima que pode ser cadastrada e praticada pelas entidades consignatárias na inclusão de novos empréstimos.

### **MÓDULO SALDO DEVEDOR**

### **9. DEFINIÇÕES GERAIS**

**Módulo Saldo Devedor** – Entenda-se como a parte do sistema que permite a solicitação do saldo devedor das consignações pelos servidores/funcionários e o posterior cadastro do saldo pelas entidades consignatárias, permitindo ao servidor/funcionário realize a liquidação antecipada do desconto. O módulo habilita diversas operações que atendem os seguintes requisitos:

### **9.1. REQUISITOS DO ACESSO DE GESTOR**

- Permitir configurar quais produtos/serviços permite solicitação e cadastro de saldo devedor;
- Permitir o bloqueio da informação de saldo com valor fora de uma margem de erro limite calculada pelo sistema;
- Configurar prazo máximo para informação do saldo sob pena de bloqueio automático da entidade consignatária que não obedecer ao prazo

estipulado;

• Bloquear solicitações de saldo devedor em um intervalo em dias menor que o permitido para o serviço.

## **9.2. REQUISITOS DO ACESSO DE CONSIGNATÁRIA**

• Listar as solicitações de saldo devedor realizadas pelos servidores/funcionários, incluindo filtro para exibir somente as solicitações já

### expiradas;

- Listar motivos de bloqueio, caso a entidade seja bloqueada pela não informação do saldo devedor no prazo configurado no serviço;
- Informar o saldo devedor para o servidor, com o desbloqueio automático em caso de pendência.

#### **9.3. REQUISITOS DO ACESSO DO CONSIGNADO**

• Simular o saldo devedor, que será calculado pelo sistema de acordo com as informações financeiras cadastradas, como valor de parcela, prazo restante e taxa de juros;

- Solicitar o saldo devedor com motivo meramente informativo;
- Solicitar o saldo devedor com motivo de liquidação antecipada do contrato;
- Consultar as informações cadastradas do saldo devedor, informada pela entidade consignatária.

## **10. MÓDULO SALDO DEVEDOR**

#### **OPERACIONAL**

**Simular Saldo Devedor** – Esta opção permite que o servidor/funcionário solicite que o sistema faça o cálculo simulado do saldo devedor da consignação, de acordo com as informações financeiras cadastradas no contrato, seja o valor da parcela, prazo restante e taxa de juros contratada.

**Solicitar Saldo Devedor** – Esta opção permite que o servidor/funcionário solicite à consignatária o cadastro do saldo devedor da consignação. A solicitação pode ser meramente informativa ou com motivo de liquidação.

**Solicitar Saldo Devedor Para Exclusão do Servidor** – Esta opção permite usuários gestores solicitarem o saldo devedor de todos os contratos ativos de natureza empréstimo para a exclusão de um servidor. A solicitação é enviada às consignatárias, que terão prazo cadastrado no serviço para efetuar a informação do saldo, sob pena de bloqueio automático.

**Listar Solicitação de Saldo Devedor** – Esta opção permite às entidades consignatárias listarem as solicitações de saldo devedor feita pelos servidores/funcionários através do módulo do consignado. Existem dois tipos de solicitações, as meramente informativas ou por motivo de liquidação. Na listagem podem ser aplicados filtros para retornar apenas as pendências já bloqueadas, ou que irão bloquear a consignatária.

**Listar Bloqueios de Consignatária** – Permite que sejam listados os bloqueios sofridos pela consignatária. Informa o motivo dos bloqueios e os dados que do contrato que motivou o bloqueio.

**Editar Saldo Devedor** – Esta opção permite às entidades consignatárias informarem o saldo devedor solicitado pelo servidor, seja por motivo de consulta ou liquidação. A informação do saldo deve automaticamente desbloquear a consignatária, caso o saldo informado seja a última pendência que a esteja bloqueando.

## **MÓDULO PORTABILIDADE**

## **11. DEFINIÇÕES GERAIS**

**Módulo Portabilidade** – Entenda-se como a parte do sistema que permite a portabilidade de crédito consignado entre entidades consignatárias distintas, através do controle do fluxo do processo que envolve a entidade origem, proprietária do contrato de crédito consignado, e a entidade destino, que irá efetuar nova consignação em substituição àquela que está sendo transferida.

## **12. REQUISITOS DO MÓDULO DE PORTABILIDADE**

Este módulo permite que sejam transferidos 01 (um) ou mais de 01 (um) contrato numa mesma operação. Para tanto, existem mecanismos de identificação e controle que acompanham todas as fases do processo.

O processo começa com a identificação dos contratos que serão transferidos, esta identificação só é possível mediante a autorização do servidor/funcionário.

Para evitar que a entidade "destino" tenha livre acesso aos contratos que o servidor/funcionário possui em outras entidades, existe um mecanismo de identificação, acionado pelo servidor/funcionário, que disponibiliza todos os seus contratos a entidade "destino".

Este mecanismo permite utilizar as seguintes informações:

- Dados de identificação do servidor/funcionário;
- Senha do servidor/funcionário;
- Dados Bancários (Agência, Banco, Conta) do servidor/funcionário.

Sendo que esta senha do servidor/funcionário é de uso pessoal e intransferível. Além disso, pode ser que esta senha seja substituída pelo código único, um código aleatório gerado exclusivamente para uma operação no sistema, sendo descartado na conclusão da operação.

Após a seleção dos contratos que serão transferidos (pode ser um só), a entidade "destino" informa os dados da nova operação que irá substituir estes contratos, sendo necessário, no mínimo, a informação de valor da parcela, prazo e valor liberado. É possível consultar nesta etapa, a variação de margem e o histórico de liquidações antecipadas do servidor/funcionário.

Ao finalizar a etapa de inclusão do requerimento de portabilidade, automaticamente o sistema solicita o saldo devedor à(s) entidade(s) dona(s) do(s) contrato(s) em transferência, através da notificação via e-mail aos endereços cadastrados nas entidades "origem".

A partir deste ponto, o sistema permitirá a entidade "origem" listar todos os contratos que estão em processo de portabilidade. Isto ocorre porque a entidade tem que informar o saldo devedor dos mesmos e em qual conta bancária o mesmo deverá ser depositado num prazo preestabelecido pelo órgão público ou empresa privada gestor do eConsig.

O sistema permite que seja parametrizada a obrigatoriedade do upload do anexo "Demonstrativo de Cálculo de Saldo Devedor" no cadastro do saldo devedor para Portabilidade.

Para listar estes contratos a entidade "origem" deverá acessar a guia "Acompanhamento de Portabilidade de Margem Consignável". Da mesma maneira, na entidade "destino", na mesma guia, listará todos os processos cujo saldo devedor já foi informado pela entidade "origem".

Ou seja, tanto a entidade "destino" com a entidade "origem" dos contratos envolvidos no processo de portabilidade podem acompanhar o seu andamento através da guia de acompanhamento disponibilizado pelo sistema. Este acompanhamento é necessário porque existem regras e prazos a serem cumpridos no processo.

As situações de contratos neste módulo de Portabilidade são:

- Aguardando confirmação entidade destino;
- Para pagar o Saldo Devedor;
- Para confirmação do pagamento do Saldo Devedor;
- Aguardando liquidação de Portabilidade entidade origem;
- Para informar o saldo Devedor;
- Para recebimento do pagamento do saldo devedor;
- Liquidado entidade origem (após o recebimento do saldo devedor);
- Deferido entidade destino (após a liquidação do contrato na entidade "origem" do contrato).

Na Guia de Acompanhamento, existem "filtros de Dados" para listar todas as situações que estão com pendências tais como: portabilidade de margem consignável que estão sem receber a informação do saldo devedor por mais de um número "N" determinado de dias ou processos de portabilidade que estão sem receber a confirmação da liquidação por mais de "N" dias.

É importante frisar que estes prazos normalmente são criados pelo órgão que utiliza o eConsig na gestão do Sistema de Consignações.

Além do mecanismo acima descrito, o sistema eConsig disponibiliza uma configuração especializada para que tanto a entidade "destino" como a entidade "origem" do contrato, possam receber e-mails em cada um dos eventos de portabilidade de margem consignável.

- Contrato aguardando a liquidação de portabilidade/confirmação;
- Pagamento de Saldo Devedor;
- Cadastro do Saldo Devedor do contrato;
- Liquidação do contrato.

Cada entidade pode criar no cadastro os e-mails de alertas no cadastro da consignatária. Atualmente existe um limite de 20 e-mails por cada

#### evento.

Cabe ressaltar que o deferimento "final", a aceitação final, do novo contrato só ocorrerá após a liquidação de todos os contratos envolvidos no processo.

Tecnicamente dizendo, o deferimento do contrato é realizado automaticamente pelo sistema, caso o contrato não seja deferido, ou seja, o processo foi interrompido em algum ponto do processo, o sistema manterá os status "aguardando confirmação" por um período predeterminado pelas regras estabelecidas pelo órgão público/empresa privada.

Existem algumas características que marcam o processo de portabilidade de margem consignável, a principal delas é que, durante o processo, o contrato em transferência não pode participar de outro processo de portabilidade e sua margem fica retida durante o mesmo. Após o término do processo de portabilidade, a margem passa da entidade (ex) "origem" do contrato para a entidade "destino".

Só então o contrato poderá ser renegociado, alterado, cancelado ou liquidado pela nova entidade "dona" do contrato (ex – "destino").

Por fim cabe lembrar alguns dos detalhes importantes:

- O novo contrato comprometerá a margem do servidor;
- Existe um parâmetro para configurar se o valor do novo contrato deve ser limitado:
- A soma dos contratos transferidos;
- A margem disponível atualizada.

• A portabilidade de margem consignável só será realizada no mesmo serviço ou grupo de serviço à qual pertence o serviço informado para o novo contrato criado;

• Se a consignatária destino do contrato (dívida) cancelar o mesmo, o sistema deverá remover as ocorrências de portabilidade dos demais contratos envolvidos que ainda não tenham sido liquidados;

• O cancelamento da portabilidade será permitido no sistema caso não haja informação de pagamento de saldo devedor e caso não seja feito o pagamento do mesmo;

• Somente serão "transferidos" contratos que estejam com status Deferido e Em Andamento.

Sendo que no caso de contratos deferidos serão ou não aceitos pelo órgão onde o sistema está atuando;

• Existem parâmetros para desfazer o processo de portabilidade de margem consignável depois de determinado prazo definido pela consignante nas suas normas/decretos que regulamentam a consignação;

• Um processo de portabilidade poderá ser desfeito pelo consignante, consignatária destino ou automaticamente pelo sistema eConsig, dependendo da regra definida;

• Existem parâmetros para restringir a portabilidade apenas para contratos que possuam um mínimo de parcelas pagas (quantidade absoluta ou percentual do prazo) ou possuam um mínimo de vigência.

#### **13. MÓDULO PORTABILIDADE**

#### **OPERACIONAL**

**Listar Bloqueios de Consignatária** – Permite que sejam listados os bloqueios sofridos pela consignatária. Informa o motivo dos bloqueios e os dados que do contrato que motivou o bloqueio.

**Renegociar Contrato de Terceiros** – Permite que seja iniciado o processo de portabilidade de margem consignável, através da inclusão de uma nova consignação destino que irá se relacionar às consignações de outras entidades consignatárias, que serão chamadas ao processo de portabilidade. A senha do servidor/funcionário será exigida no momento da listagem dos contratos passíveis de portabilidade.

**Acompanhar Portabilidade de Margem Consignável** – Permite o acompanhamento do processo de portabilidade de margem consignável pelas entidades origem e destino, podendo listar os contratos envolvidos de acordo com a pendência no fluxo do processo, seja pela não informação do saldo, pelo não pagamento, pela não liquidação, inclusive restringindo a pesquisa a determinados servidores/funcionários, ou pela data dos eventos do processo de portabilidade. É possível também listar apenas contratos que já estejam causando bloqueio à entidade consignatária ou que causarão o bloqueio nos próximos dias.

**Editar Saldo Devedor** – Permite à entidade origem do processo de portabilidade de margem consignável informar o saldo devedor do contrato envolvido no processo. A informação do saldo avança o fluxo do processo para a etapa de espera de informação de pagamento do saldo dos contratos envolvidos.

**Informar Pagamento de Saldo Devedor** – Permite à entidade destino do processo de portabilidade de margem consignável informar o pagamento do saldo devedor do contrato envolvido no processo. A informação do pagamento avança o fluxo do processo para a etapa de espera de confirmação de liquidação dos contratos envolvidos.

**Rejeitar Pagamento de Saldo Devedor** – Permite à entidade origem do processo de portabilidade de margem consignável rejeitar a informação de pagamento do saldo devedor efetuada pela entidade destino. A rejeição do pagamento do saldo retorna o fluxo do processo para a etapa de informação de pagamento.

**Solicitar Recálculo de Saldo Devedor** – Permite a solicitação de novo saldo à entidade origem, caso a entidade destino do processo de portabilidade de margem consignável tenha perdido o prazo para pagamento do saldo. A solicitação de novo saldo retorna o fluxo do processo para a etapa de informação de saldo devedor.

**Confirmar Liquidação de Portabilidade** – Permite a confirmação da liquidação de um contrato envolvido em um processo de portabilidade de margem consignável e que tenha tido seu saldo devedor quitado pela entidade destino. A confirmação da liquidação avança o fluxo do processo para sua conclusão, caso seja o último envolvido pendente de liquidação.

**Cancelar Portabilidade** – Permite cancelar qualquer solicitação de portabilidade de margem consignável efetuada pela entidade destino. O cancelamento reverte a situação dos contratos envolvidos ao estágio anterior à portabilidade.

**Retirar Portabilidade de Margem Consignável** – Permite retirar um contrato do processo de portabilidade de margem consignável, prosseguindo o processo com os contratos remanescentes, caso sejam mais do que um.

## **RELATÓRIOS**

**Portabilidade de Margem Consignável** – Este relatório permite o acompanhamento de forma analítica do processo de portabilidade de margem consignável em todas suas etapas.

**Sintético de Acomp. de Portabilidade** – Este relatório permite o acompanhamento de forma sintética do processo de portabilidade de margem consignável em todas suas etapas.

## **MÓDULO COMUNICAÇÃO**

## **14. DEFINIÇÕES GERAIS**

**Módulo Comunicação** – Entenda-se como a parte do sistema que cria um ambiente onde é possível a troca de mensagens instantâneas entre servidores/funcionários, consignatárias e gestores. Nesta área os servidores/funcionários podem enviar mensagens para as consignatárias, e estas por sua vez podem acessar o módulo de comunicação para responder as mensagens em que são destinatárias. Os usuários gestores têm a liberdade de acessar as mensagens enviadas, e se julgarem conveniente, também podem respondê-las.

## **15. REQUISITOS DO MÓDULO DE COMUNICAÇÃO**

- Disponibilizar área para envio de mensagens servidores/funcionários, consignatárias e gestores;
- Permitir configurar prazo de resposta das mensagens, evitando assim, algum tipo de penalidade para a consignatária;
- Bloqueio automático da consignatária que não responder a comunicação dentro do prazo preestabelecido pelo gestor;
- Desbloqueio automático da consignatária ao responder as comunicações que estejam em atraso e sejam a causa do bloqueio da mesma.

## **16. MÓDULO COMUNICAÇÃO**

#### **OPERACIONAL**

**Listar Bloqueios de Consignatária** – Permite que sejam listados os bloqueios sofridos pela consignatária. Informa o motivo dos bloqueios e os dados que do contrato que motivou o bloqueio.

**Comunicações** – Permite que o servidor/funcionário tem a liberdade de enviar mensagens para as consignatárias, tendo a função como uma opção para esclarecimento de dúvidas, solicitação e requerimentos em geral.

## **RELATÓRIOS**

**Comunicações** – Este relatório permite o acompanhamento de forma analítica das comunicações efetuadas entre entidades consignatárias e servidores/funcionários.

#### **SISTEMA**

**Comunicações** – Esta opção permite que a consignatária administre as comunicações, respondendo os questionamentos efetuados pelos servidores. Também disponível na interface do gestor, permite que estes acompanhem o andamento das respostas, podendo intervir em qualquer comunicação.

## **MÓDULO INTEGRADOR HOST-A-HOST FEBRABAN**

## **17. DEFINIÇÕES GERAIS**

**Módulo Integrador Host-a-Host Febraban** – Entenda-se como a parte do sistema que permite o processamento assíncrono, via arquivos de lote, de comandos de inclusão, alteração, exclusão e renegociação de consignações, bem como a troca de informações sobre as margens consignáveis entre o gestor e a entidade consignatária.

## **18. REQUISITOS DO MÓDULO INTEGRADOR HOST-A-HOST FEBRABAN**

• O cliente do Banco solicita um empréstimo consignado através dos Caixas Eletrônicos;

• Permite a integração com a folha de pagamento;

• Diariamente o Sistema eConsig através do Integrador/Centralizador (nomeado de Sistema Integrador) envia um arquivo com as margens dos servidores/fornecedores utilizando a transferência de dados pelo padrão FEBRABAN;

• Estas informações são gravadas no Sistema Eletrônico do Banco;

• O Banco consulta a margem do servidor no Sistema Eletrônico e retorna a informação da margem do servidor, permitindo a continuação do processo de solicitação do empréstimo;

• O Sistema Eletrônico do Banco envia um conjunto de solicitações dentro de um arquivo de informação através de um canal dedicado e seguro: VPN – "Virtual Private Network" com dados encriptados;

• Recebendo este arquivo no Centralizador, o Sistema Integrador trata o mesmo e direciona as informações para o Sistema eConsig do convênio. Além disto, os resultados de arquivos trabalhados anteriormente são enviados para o Sistema do Banco;

• O Integrador é responsável por enviar o lote de solicitações - conjunto de várias solicitações de empréstimo - para o Sistema eConsig específico;

• O sistema eConsig valida as solicitações contidas no lote, verificando as regras do sistema, tais como, margem do servidor; mínimo de parcelas pagas para renegociação; taxa de juros ou CET praticados nas operações; prazo permitido, entre outras. Após estas verificações, o sistema eConsig, através do Sistema Integrador, informa ao Banco quais foram as operações que foram concluídas com sucesso e as operações que foram recusadas, além do motivo porque foram recusadas;

• Ou seja, como resultado deste Processamento as solicitações de empréstimo podem ser deferidas ou rejeitadas – tanto no Sistema eConsig como no Sistema Eletrônico do Banco;

• O Sistema Eletrônico do Banco e o Sistema Integrador da ZetraSoft utilizam o padrão CNAB240 da FEBRABAN para a troca de arquivos através de VPN´s da INTERNET.

## **MÓDULO TOTEM HOST-A-HOST CONSIGNADO**

## **19. DEFINIÇÕES GERAIS**

https://sei.trf1.jus.br/sei/controlador.php?acao=documento\_imprimir\_web&acao\_origem=arvore\_visualizar&id\_documento=14161411&infra\_sistema=100000100&infra\_unidade\_atual=110001434&infra\_hash=24ef... 31/35

**Módulo Totem Host-a-Host Consignado** – Entenda-se como a parte do sistema que permite o acesso do servidor/funcionário através de um Totem físico, disponibilizado nas instalações do consignante, ou qualquer outro ponto de acesso que este julgue necessário, para realização de operações de forma online no Sistema eConsig.

## **20. REQUISITOS DO MÓDULO TOTEM HOST-A-HOST CONSIGNADO**

- O Gestor determina onde serão disponibilizadas as máquinas de autoatendimento (Totem);
- Permite configurar quais servidores/funcionários terão acesso a cada terminal Totem disponível;
- Permite configurar quais operações estarão disponíveis em cada terminal Totem;

• As operações realizadas no terminal Totem são registradas em log de auditoria, inclusive com a captura da foto do servidor/funcionário dependendo da operação; • As operações são realizadas de forma online no Sistema eConsig como se fossem feitas diretamente pelo módulo do consignado;

- Opção para o servidor/funcionário realizar simulação e solicitação de novos empréstimos;
- Opção para o servidor/funcionário requisitar código único para autorização de novas operações;
- Opção para o servidor/funcionário consultar o extrato detalhado de suas consignações.

## **MÓDULO INTEGRADOR HOST-A-HOST SOAP/XML**

## **21. DEFINIÇÕES GERAIS**

Módulo Integrador Host-a-Host Soap/XML – Entenda-se como a parte do sistema que simplifica a integração de sistemas externos ao sistema eConsig através de interfaces padronizadas para troca de informações entre estes sistemas. Uma destas interfaces segue o protocolo SOAP (Simple Object Access Protocol), que consiste em pacotes em formato XML transmitidos, em regra, pelo canal HTTPS.

Através das informações de cliente e convênio, campos obrigatórios em todas as requisições via Centralizador, será possível identificar para qual eConsig de destino a requisição deverá ser repassada, de modo que o processamento seja realizado. Assim a aplicação cliente se conecta apenas com um endereço, utilizando os mesmos dados de autenticação.

## **22. REQUISITOS DO MÓDULO INTEGRADOR HOST-A-HOST SOAP/XML**

- Responsável por realizar a integração entre o sistema da consignatária e o eConsig através de pacotes XML;
- O pacote XML segue a definição de linguagem estruturada disponibilizada pelo Centralizador;

• Este protocolo de mensagens é síncrono, ou seja, quando a aplicação cliente envia o pacote de requisição, o sistema Centralizador processa o pacote, redireciona a requisição ao sistema eConsig de destino, e quando recebe a resposta do destino, devolve ao remetente original;

- Através das informações de cliente e convênio, será possível identificar para qual eConsig de destino a requisição deverá ser repassada;
- As operações disponíveis são um subconjunto daquelas disponíveis no sistema Web, e respeitam as mesmas regras de negócio.

## **MÓDULO DE FINANCIAMENTO DE DÍVIDA DE CARTÃO DE CRÉDITO**

## **23. DEFINIÇÕES GERAIS**

**Módulo de Financiamento de Dívida de Cartão de Crédito** – Entenda-se como a parte do sistema responsável por realizar operações de financiamento de dívida de cartão de crédito.

## **24. PROCESSO DE FINANCIAMENTO DE DÍVIDA DE CARTÃO DE CRÉDITO**

No processo de financiamento de dívida de cartão, caso a entidade consignatária proprietária da reserva de cartão envolvida no financiamento não tenha convênio com serviço relacionado à financiamento de dívida, na informação do saldo quando solicitado pelo servidor, a consignatária irá informar apenas o valor do saldo, não tendo opção para informação de propostas.

Neste cenário, o servidor após conferir a informação do saldo devedor irá solicitar às demais entidades consignatárias, participantes do processo e que tenha convênio com serviço relacionado à financiamento de dívida, a informação de propostas para o pagamento parcelado da dívida desta reserva de cartão.

Após a solicitação do saldo pelo servidor, informação do saldo pela entidade consignatária proprietária do contrato e solicitação de propostas de pagamento parcelado pelo servidor, as demais entidades consignatárias podem ofertar propostas para pagamento parcelado da reserva. Através do Acompanhamento de Financiamento de Dívida, ou através do alerta na barra lateral esquerda, o usuário acessa a lista de contratos de reserva de cartão de terceiros pendentes para informação de propostas e opta por cadastrar as propostas.

O sistema exibe a interface de informação de propostas, já com os prazos obrigatórios preenchidos, devendo o usuário informar o valor de prestação que comporte o financiamento da dívida já com desconto, informada pela entidade proprietária do contrato. Além das propostas mínimas e obrigatórias, o usuário pode incluir outras, com prazos diversos dos obrigatórios. Os prazos obrigatórios são o mínimo, médio e máximo. O mínimo é calculado pelo valor de prestação máximo possível, CET/Taxa de Juros cadastrada no serviço de financiamento, e valor do saldo com desconto. O máximo, será o prazo máximo cadastrado no serviço, e o mediano será a média aritmética entre o mínimo e o máximo. O usuário informa os dados necessários e opta por salvar.

O sistema valida se o valor de prestação da proposta é menor que a margem consignável disponível para a operação de financiamento. Valida também se o valor da parcela informado está condizente com o CET cadastrado no serviço de financiamento de dívida. Verifica também se as propostas mínimas e obrigatórias foram informadas pelo usuário.

## **MÓDULO DE CONTROLE DE DESCONTOS EM FILA**

## **25. DEFINIÇÕES GERAIS**

**Módulo de Controle de Descontos em Fila** – Entenda-se como a parte do sistema onde os contratos são inseridos sem incidir na margem e sem integrar folha, na situação Aguardando Margem, para que na exportação o sistema calcule o valor máximo de desconto de acordo com a base de cálculo do serviço e os descontos já existentes.

Tendo margem disponível, o contrato é ajustado para ser enviado, consumindo mensalmente o valor máximo, e o prazo calculado de acordo com a dívida, originalmente no valor de parcela.

## **26. REQUISITOS DE FINANCIAMENTO DE DÍVIDA DE CARTÃO DE CRÉDITO**

• Na exportação de movimento financeiro, caso o parâmetro de sistema para desconto em fila esteja habilitado, o sistema deverá obter os servidores que possuem contratos em "Aguardando Margem" e determinar quais devem ser enviados para a folha;

• O sistema deverá calcular o valor máximo de desconto, de acordo com o parâmetro de serviço de percentual e base de cálculo, e verificar se o valor da dívida do primeiro da fila, o mais antigo, é menor que o limite;

https://sei.trf1.jus.br/sei/controlador.php?acao=documento\_imprimir\_web&acao\_origem=arvore\_visualizar&id\_documento=14161411&infra\_sistema=100000100&infra\_unidade\_atual=110001434&infra\_hash=24ef… 33/35

• Se o valor for menor, o contrato será lançado integralmente, com prazo 1, e o sistema poderá verificar se o próximo também cabe integralmente no valor máximo restante;

• Se o valor for maior, a dívida deverá ser parcelada para que o valor da parcela seja menor ou igual ao valor máximo de desconto. Deve-se dividir o valor da dívida pelo valor máximo de desconto, ao obter o prazo, caso fracionário, arredondar para cima e dividir pela dívida novamente, obtendo o valor final de parcela;

• O contrato terá status alterado para Deferido, valor de parcela e prazo ajustados de acordo com os cálculos acima, e alterada sua incidência de margem e integração com a folha para Sim;

• Caso o serviço seja compulsório, verificar se este valor consumido cabe na margem, e se necessário mover para estoque contratos suficientes para que o desconto seja possível (Reutilizar rotina de compulsório se possível);

• O primeiro da fila será o contrato em "Aguardando Margem", mais antigo, do serviço e dos relacionados, entre todas as consignatárias do sistema.

## **MÓDULO GERADOR DE RELATÓRIOS**

## **27. DEFINIÇÕES GERAIS**

**Módulo Gerador de Relatórios** – Entenda-se como a parte do sistema que permite aos usuários do suporte criarem relatórios para atender as necessidades especificas de gestores e consignatárias. Os relatórios customizados serão criados, habilitados e seus dados extraídos usando funções criadas a partir da linguagem SQL (Structured Query Language). Estas funções podem ser armazenadas para que sejam usadas posteriormente em outras solicitações de relatórios.

## **28. REQUISITOS DO MÓDULO GERADOR DE RELATÓRIOS**

- Somente usuários do suporte podem criar e disponibilizar novos relatórios;
- Os relatórios podem ser disponibilizados para os usuários Gestores ou das entidades consignatárias;

• Os relatórios podem requisitar filtros obrigatórios ou disponibilizar outros filtros opcionais, que permitam aos usuários extrair as informações adequadas;

• Os novos relatórios criados devem ser disponibilizados aos usuários através da atribuição das permissões criadas para cada relatório individual;

• Os relatórios podem ser criados para serem agendados ou extraídos no momento;

• Além da consulta do relatório, o usuário do suporte pode especificar um template que será utilizado para a construção do relatório em formato PDF.

## **MÓDULO MOBILE**

## **29. DEFINIÇÕES GERAIS**

**Módulo Mobile** – Entenda-se como interface do sistema que permite o acesso através de dispositivos móveis, como celulares e tablets, realizando um subconjunto das operações disponíveis no sistema, facilitando o acesso a estas operações.

## **30. REQUISITOS DO MÓDULO MOBILE**

- Desenvolvida com aplicativo que roda em celulares;
- Acesso Via celular com senhas e Criptografia das informações;
- Consulta da Margem Consignável e empréstimos (contratos/valor/parcelas);
- Possibilita a contratação de produtos e serviços dos consignatários via celular;
- Log de todas as transações efetuadas.

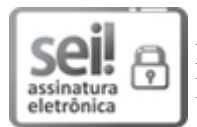

Documento assinado eletronicamente por **Ivani Munhoz**, **Usuário Externo**, em 10/06/2021, às 12:10 (horário de Brasília), conforme art. 1º, § 2º, III, "b", da Lei 11.419/2006.

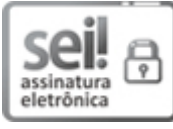

Documento assinado eletronicamente por **Edson Souza e Silva**, **Diretor(a) de Secretaria Administrativa**, em 10/06/2021, às 15:52 (horário de Brasília), conforme art. 1°, § 2°, III, "b", da Lei 11.419/2006.

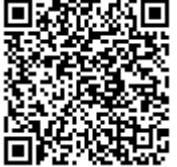

A autenticidade do documento pode ser conferida no site http://portal.trf1.jus.br/portaltrf1/servicos/verifica-processo.htm informando o código verificador **13119492** e o código CRC **8ECE4B82**.

Avenida André Araújo, 25 - Bairro Aleixo - CEP 69060-000 - Manaus - AM - www.trf1.jus.br/sjam/

0001483-18.2021.4.01.8002 13119492v6